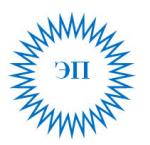

Рассмотрено на заседании педагогического совета МКОУ «Крестьянская **COIII**» Протокол № 8 от 30 05 2022  $r$ 

Рассмотрено на заседании Управляющего совета МКОУ «Крестьянская **COIII**» Протокол № 3 от 30 05 2022  $r$ 

«Утверждаю» Директор МКОУ «Крестьянская COIII»

/Л.И.Ширыхалова

Приказ № 42-д от 01.06.2022 г

## Регламент работы по обеспечению антивирусной безопасности компьютеров

С целью обеспечения антивирусной безопасности компьютеров школы на них  $1<sub>1</sub>$ устанавливается антивирусное программное обеспечение, включается режим ежедневной автоматической проверки файловой системы при их включении, а также активируется функция автоматического обновления антивирусных баз.

 $\overline{2}$ . Перед началом работы на компьютере проверяется не только наличие на нем антивирусного программного обеспечения, но и правильность настроек данного обеспечения.

Все внешние носители информации перед их использованием на компьютере  $\overline{3}$ . проверяются на наличие вирусов и опасных программ.

К самостоятельной работе на компьютере допускаются лица, прошедшие инструктаж  $\overline{4}$ . по антивирусной безопасности.

Пользователям компьютеров запрещается: 5.

-использовать компьютер без установленного антивирусного программного обеспечения с регулярно обновляемой антивирусной базой;

-использовать любые внешние носители информации, не проверенные антивирусным программным обеспечением;

- при работе с электронной почтой открывать файлы, присоединенные к письмам, полученным от незнакомых лиц.

В случае корректной работы антивирусной программы скачанная из Интернета 6. информация (документы, программы и т. п.) должна проверяться на вирусы автоматически. В противном случае проверка всех скачанных файлов осуществляется вручную.

При обнаружении антивирусной защитой вируса или вредоносной программы  $7.$ необходимо выполнить следующие действия:

лечение зараженного файла;

удаление зараженного файла, если лечение невозможно;

блокирование зараженного файла, если его невозможно удалить.  $\overline{a}$ 

При появлении признаков нестандартной работы компьютера (на экране появляются и 8. исчезают окна, сообщения, изображения, самостоятельно запускаются программы и т. п.) необходимо выполнить следующие действия:

отключение компьютера от Интернет-сети;

проведение полной антивирусной проверки компьютера.

При появлении аналогичных признаков после совершения данных действий рекомендуется переустановить операционную систему с форматированием системного раздела диска.

9. С целью сохранения важной информации, которая находится на компьютерах, необходимо проводить ее резервное копирование на внешние носители памяти не реже 1 раза в месяц.